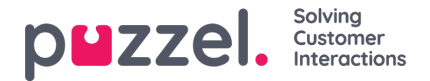

## **Skicka ett meddelande**

Ett meddelande kan skickas som sms och/eller e-post om du har åtkomst. Båda är valfria funktioner som kräver separata inställningar. Om du inte har tillgång till att skicka vare sig SMS eller e-post döljs knappen "Send message".

## **Note**

Du kan fortfarande skicka e-post till kontakter som är registrerade med en e-postadress genom att klicka på adresserna i ett sökresultat. Detta öppnar ditt standardprogram för e-post och skickas inte via Puzzel.

Om du vill skicka ett meddelande till ett visst nummer eller en viss e-postadress kan du klicka på knappen "Send message" på fliken Kontakter och ange telefonnummer och/eller e-postadress tillsammans med meddelandet. Du kan också söka efter en kontakt och klicka på knappen "Send message".

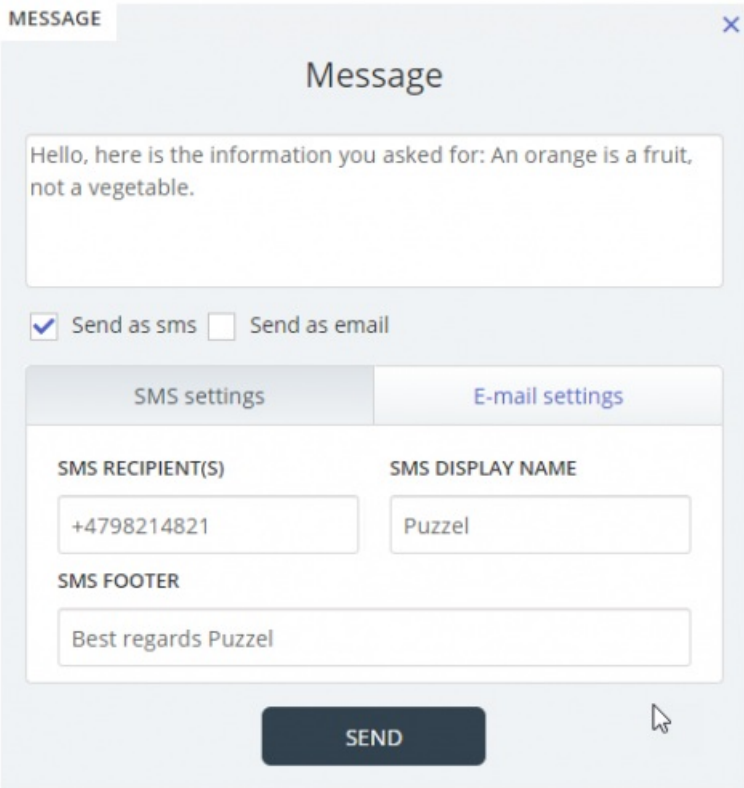

Om du har tillgång till att både skicka meddelanden som sms och e-post kan du välja att skicka meddelandet som ett eller båda.

När du är i ett inkommande samtal visas knappen "Send message" även på förfrågningsfliken för samtal.